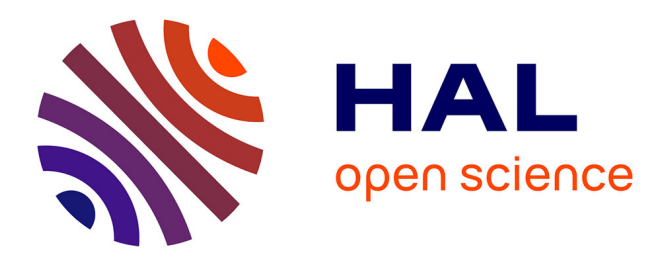

# **Combinaison de dispositifs tactiles pour interagir avec un tableur sur tablette**

Gary Perelman, Marcos Serrano, Célia Picard, Christophe Bortolaso, Emmanuel Dubois, Mustapha Derras

## **To cite this version:**

Gary Perelman, Marcos Serrano, Célia Picard, Christophe Bortolaso, Emmanuel Dubois, et al.. Combinaison de dispositifs tactiles pour interagir avec un tableur sur tablette. 30eme conférence francophone sur l'interaction homme-machine, Oct 2018, Brest, France. pp.20-29. hal-01898855

# **HAL Id: hal-01898855 <https://hal.science/hal-01898855v1>**

Submitted on 27 Oct 2018

**HAL** is a multi-disciplinary open access archive for the deposit and dissemination of scientific research documents, whether they are published or not. The documents may come from teaching and research institutions in France or abroad, or from public or private research centers.

L'archive ouverte pluridisciplinaire **HAL**, est destinée au dépôt et à la diffusion de documents scientifiques de niveau recherche, publiés ou non, émanant des établissements d'enseignement et de recherche français ou étrangers, des laboratoires publics ou privés.

# **Combinaison de dispositifs tactiles pour interagir avec un tableur sur tablette**

## **Combination of tactile devices to interact with a spreadsheet on tablet**

Gary Perelman IRIT/Berger-Levrault Université de Toulouse – ELIPSE, 31260, Toulouse, France gary.perelman@berger-levrault.com

Christophe Bortolaso

Berger-Levrault 31670, Labège, France christophe.bortolaso@bergerlevrault.com

Marcos Serrano IRIT Université de Toulouse – ELIPSE, 31260, Toulouse, France marcos.serrano@irit.fr

Mustapha Derras Berger-Levrault 31670, Labège, France mustapha.derras@berger-levrault.com

Célia Picard Berger-Levrault 31670, Labège, France celia.picard@berger-levrault.com

Emmanuel Dubois IRIT Université de Toulouse – ELIPSE, 31260, Toulouse, France Emmanuel.dubois@irit.fr

## **ABSTRACT**

Multi-touch interaction with spreadsheets on tablets is tedious and raises multiple interaction issues. In this paper, we present the design and evaluation of novel interaction techniques relying on the usage of an always-available device, the smartphone, to improve interaction with spreadsheets on tablets. The smartphone can be used as an additional screen, allowing to display more information or as a tangible interactor, thus extending the tactile interaction vocabulary through *stacking* gestures. Our techniques aim to facilitate the creation of pivot tables, a common task in data analysis on spreadsheets. We evaluate our *stacking* techniques against the tactile interactions provided by mobile spreadsheet apps. Our studies reveal that some of our interaction techniques are 23.1% faster than tactile for creating pivot tables.

## **CCS CONCEPTS**

• **Human-centered computing →** Interaction techniques

## **KEYWORDS**

Interaction technique; Tablet; Smartphone

## **RÉSUMÉ**

L'interaction multi-touch avec des tableurs sur tablette soulève de nombreuses problématiques d'interaction. Dans cet article, nous présentons la conception et l'évaluation de nouvelles techniques d'interaction basées sur l'utilisation d'un dispositif courant, le smartphone, afin de faciliter l'interaction avec les

tableurs sur tablette. Le smartphone peut être utilisé comme écran additionnel, permettant l'affichage d'une plus grande quantité d'informations ou comme interacteur tangible, étendant ainsi le vocabulaire d'interaction tactile au travers de gestes de *stacking*. Nous essayons en particulier de simplifier la création de tableaux croisés dynamiques, tâche classique de l'analyse de données sur tableur. Nous comparons nos techniques à l'interaction tactile classique proposée par les tableurs. Nos résultats montrent que certaines de nos techniques d'interaction sont 23.1% plus rapides que le tactile pour la création de tableaux croisés dynamiques.

## **MOTS-CLEFS**

Technique d'interaction ; Tablette ; Smartphone

## **1 INTRODUCTION**

Les tableurs sont des logiciels très utilisés [\[1,](#page-9-0) [11\]](#page-9-1), comme en témoignent leurs 55 millions d'utilisateurs aux États-Unis en 2012 [\[30\]](#page-10-0). Ces applications sont également largement utilisées sur dispositifs mobiles [\[9,](#page-9-2) [13\]](#page-9-3), avec plus de 100 millions de téléchargements d'Excel sur Android. Ils sont particulièrement utiles pour l'analyse de données au travers de représentations graphiques variées et manipulables [\[18\]](#page-9-4). Cependant, la taille des écrans de dispositifs mobiles étant réduite, il est nécessaire de réaliser fréquemment des défilements, des zooms et/ou des changements de vues, ce qui nuit à la fluidité de l'interaction. De plus, le vocabulaire d'interaction tactile contient peu de gestes comparativement à la richesse des claviers et souris, ce qui rend la configuration des visualisations de données fastidieuse. Enfin, les gestes tactiles disponibles sur tablette sont, pour la plupart, déjà associés à la navigation dans les données (défilement, zoom). Aussi est-il nécessaire d'utiliser une séquence de plusieurs gestes pour manipuler les données, ce qui complexifie l'interaction en ajoutant des actions intermédiaires. En résumé, la taille limitée de l'affichage et surtout les limitations de l'interaction tactile ne permettent pas de fournir une solution satisfaisante et efficace pour créer et manipuler des représentations graphiques de données.

Pour résoudre ces problèmes, plusieurs approches ont été envisagées. Une solution consiste à remplacer les interfaces de configuration WIMP par une manipulation directe de la représentation visuelle [\[7,](#page-9-5) [33\]](#page-10-1). Une autre approche consiste à utiliser des techniques d'interaction multi-touch [\[3,](#page-9-6) [12,](#page-9-7) [16,](#page-9-8) [17,](#page-9-9) [32,](#page-10-2) [35\]](#page-10-3) pour étendre les degrés de liberté limités (DDL) de

l'interaction tactile ou pour permettre la manipulation d'une représentation graphique [\[4,](#page-9-10) [26,](#page-10-4) [27\]](#page-10-5). Cependant, ces approches ont certaines limitations (e.g. la mémorisation ou le manque de visibilité) et n'augmentent pas la taille d'affichage. En conséquence, elles ne parviennent pas à répondre totalement aux problèmes soulevés par l'interaction avec un tableur sur dispositif mobile.

Cet article vise à proposer une solution d'interaction adaptée à un usage avancé des tableurs sur tablette. Sur la base d'une série d'interviews réalisée auprès d'utilisateurs, nous avons choisi de nous concentrer sur un des besoins principaux : le support à l'analyse des données au travers de l'utilisation de graphiques. Le tableau croisé dynamique (TCD) est un outil avancé des tableurs à l'usage assez répandu qui répond à ce besoin des utilisateurs. Cependant, cet outil n'est proposé que par les tablettes Microsoft Surface [\[10](#page-9-11)] et n'est donc pas accessible dans les tableurs sur Android et iOS. De plus, cette version d'Excel n'est pas spécifiquement conçue pour les dispositifs tactiles, elle n'est donc pas particulièrement adaptée à l'utilisation de l'interaction tactile.

Dans cet article, nous proposons d'utiliser un smartphone comme dispositif complémentaire afin d'augmenter l'espace d'affichage et étendre le vocabulaire d'interaction tactile au travers de gestes de *stacking*. Le *stacking* consiste à mettre en contact une arête ou un coin d'une surface interactive (e.g. un smartphone) avec une surface support, (e.g. une tablette) sur laquelle est exécutée le tableur. En ce sens, le stacking peut être considéré comme une composante du paradigme de *« device coupling »*. L'utilisation d'un smartphone comme interacteur tangible découle du fait qu'il est possédé par un grand nombre d'utilisateurs et permet donc d'envisager une intégration industrielle en limitant le surcoût d'un dispositif dédié ou d'un matériel de localisation imposant. La technique du *stacking* a été proposée et validée récemment pour sélectionner des plages de cellules sur des tableurs sur tablette [\[22\]](#page-10-6). Dans cet article, nous proposons d'étendre son usage à la création de tableaux croisés dynamiques. En plus des avantages apportés par le *stacking*, nous tirons profit de l'utilisation de l'écran du smartphone comme surface d'affichage complémentaire.

Nous avons conçu et évalué plusieurs techniques d'interactions basées sur l'utilisation du *stacking* pour créer et remplir un tableau croisé dynamique. Les résultats montrent que certaines de nos techniques permettent de créer et de remplir un tableau croisé dynamique 23.1% plus rapidement qu'avec les interactions tactiles classiques des tableurs.

Notre contribution consiste en la conception et l'évaluation de techniques d'interaction basées sur le concept de *stacking* pour la manipulation d'un tableau croisé dynamique dans un tableur sur tablette.

## **2 ÉTUDE DES BESOINS UTILISATEURS**

Dans le cadre d'une collaboration avec Berger-Levrault, éditeur de logiciel pour le service public et leader national des solutions logicielles pour les collectivités locales et leurs élus, nous avons réalisé une série d'entretiens semi-structurés afin de proposer des techniques d'interaction adaptées à leurs besoins en termes d'utilisation de tableurs. Les élus utilisent fréquemment les tableurs afin de visualiser les informations de leur collectivité (budgets, démographie, etc.) et sont amenés à être fréquemment en mobilité, induisant la nécessité d'utiliser des dispositifs tels que des tablettes ou des smartphones.

## **Tâche et instructions**

L'entretien était semi-dirigé à l'aide d'un document regroupant un ensemble de questions (environnement de travail, outils et dispositifs utilisés). Cependant, afin de conserver la forme d'une

discussion libre, le document ne servait de support qu'en cas de nécessité ou afin de recentrer la discussion. Les questions posées abordaient les outils de travail et la description des tâches principales réalisées par l'élu.

## **Données collectées**

En complément d'un questionnaire démographique, un enregistrement audio complet de l'entretien a été collecté. De plus, des remarques informelles manuscrites ont été notées par l'interviewer. L'entretien a duré en moyenne 66 minutes par participant.

## **Participants et démographie**

Ces entretiens ont été réalisés auprès de 8 élus (tous hommes). Leurs collectivités respectives sont composées de 563 à 466 297 habitants. Les conseils municipaux sont composés de 14 à 69 élus.

Les élus interviewés étaient familiarisés avec les ordinateurs de bureau ainsi que les dispositifs mobiles classiques (7.5 sur une échelle de 1 à 10) (smartphone, tablette). Tous les élus utilisent des suites bureautiques (traitement de texte, tableaux et présentations tels que la suite Microsoft Office) et des navigateurs internet (ex : Chrome). Presque tous (6/8) utilisent des logiciels de messagerie (ex : Gmail).

## **Résultats**

Parmi l'ensemble des tâches réalisées par les élus, plusieurs nécessitent l'exploration et la manipulation de représentations graphiques de données (conseils municipaux, réunion d'intercommunalité, gestion du budget, analyse démographique). Pour ce faire, les élus utilisent des logiciels tels qu'Excel ou QlikView [[10,](#page-9-11) [25\]](#page-10-7) en environnement fixe mais n'utilisent à ce jour aucun logiciel sur dispositif mobile. Bien que leur métier nécessite la visualisation et manipulation de données sur tablette, plusieurs élus (3/8) ont notifié le manque d'outils adaptés et simples à utiliser permettant de réaliser cette tâche sur dispositif mobile. Il nous a ainsi semblé pertinent de s'intéresser à la simplification de la création et la manipulation de multiples représentations graphiques de données dans un tableur.

## **3 ETAT DE L'ART**

Dans un premier temps, nous rappelons les limitations de l'interaction tactile pour tableur telles qu'identifiées dans [[22](#page-10-6)]. Puis, nous synthétisons les approches alternatives basées sur un accroissement des degrés de libertés des dispositifs mobiles et sur leur combinaison.

## **Limitations des tableurs sur tablette**

L'approche la plus utilisée pour interagir avec des tableurs sur tablette consiste en l'utilisation du vocabulaire tactile classique [\[9,](#page-9-2) [13\]](#page-9-3). Comme souligné dans [[22](#page-10-6)], l'utilisation d'un tableur sur tablette est contrainte par deux limitations principales : le vocabulaire d'interaction tactile limité et la petite taille de l'écran. Ces limitations rendent l'interaction particulièrement fastidieuse, notamment lors de la sélection d'une plage de cellules, l'accès à un menu ou encore la visualisation graphique de données en parallèle de leur version brute. Pour faire face à cette problématique, plusieurs techniques d'interaction ont été développées afin d'étendre l'interaction classique avec les dispositifs mobiles.

## **Étendre les degrés de libertés en entrée**

Une première approche consiste en l'extension des degrés de libertés (DDL) des dispositifs mobiles. Dans cet état de l'art, nous présentons des solutions multi-touch, basées sur l'utilisation d'un stylet, les gestes mid-air ou sur des objets tangibles.

#### *3.2.1. Solutions multi-touch*

Plusieurs travaux ont proposé d'utiliser des accords [[3,](#page-9-6) [32,](#page-10-2) [35\]](#page-10-3), des touchers consécutifs [\[16,](#page-9-8) [17](#page-9-9)] ou l'interaction bimanuelle pour étendre le vocabulaire d'interaction tactile. Ces approches, basées sur l'utilisation de gestes multi-touch, ont pour objectif principal de permettre ou faciliter l'accès à de multiples commandes. Cependant, ces gestes n'étant pas connus des utilisateurs et difficilement découvrables, leur mémorisation peut être complexe. Enfin, ces interactions ouvrant des menus et sous-menus dans l'application, elles peuvent provoquer des occultations des données brutes sous-jacentes.

#### *3.2.2. Utilisation d'un stylet*

Un moyen alternatif d'étendre les degrés de libertés d'un dispositif mobile est de combiner l'interaction tactile à l'utilisation d'un stylet. Pfeuffer et al. [[23\]](#page-10-8) ont proposé plusieurs solutions basées sur l'utilisation du pouce et d'un stylet afin de fluidifier l'interaction avec un tableur sur tablette. Cette solution permet d'éditer une cellule, de copier-coller des données, de naviguer dans une feuille de calcul ou de changer le format/la couleur d'une cellule. À titre d'exemple, il est possible d'ajuster la valeur numérique contenue dans une cellule à l'aide d'un geste de glisser réalisé avec le stylet. TouchPivot [[20\]](#page-9-12) propose l'utilisation d'un stylet en combinaison avec l'interaction tactile afin de faciliter la création et la manipulation de représentations graphiques pour les utilisateurs novices au travers de l'usage d'un tableau croisé dynamique. Leur solution permet la création de visualisations de données pertinentes plus rapidement et simplement. Cependant, ces deux approches nécessitent un stylet spécifique (qui puisse être différencié du doigt). De plus, l'affichage parallèle d'une représentation graphique ainsi que des données brutes reste limité du fait de la petite taille de l'écran.

#### *3.2.3. Gestes mid-air et objets tangibles*

D'autres travaux proposent d'interagir autour du dispositif mobile [\[5,](#page-9-13) [14\]](#page-9-14) pour naviguer dans des menus ou manipuler les données contenues dans une application (e.g. manipuler un objet 3D). La limitation principale de cette approche réside dans la fatigue induite par les gestes mid-air ainsi que dans le manque de feedforward rendant complexe la découverte de tels gestes.

MagGets [\[19\]](#page-9-15) permet de manipuler plusieurs interacteurs tangibles autour d'un dispositif. Ces interacteurs sont reliés à un ensemble d'actions ou de widget spécifiques contenus dans l'application lancée (e.g. contrôler une valeur numérique ou appuyer sur un bouton de l'application). Conté [\[34\]](#page-10-9) propose l'utilisation d'un objet tangible de forme rectangulaire pour faciliter le dessin et accéder à de multiples commandes. Selon l'arête ou le coin mis en contact avec la surface, il est possible de simuler l'interaction tactile, de déclencher la reconnaissance de texte/de forme ou d'ouvrir des menus de configuration. Cependant, ces approches nécessitent la présence d'objets tangibles dédiés qui peuvent être encombrants et moins appropriés à un contexte d'utilisation mobile. Enfin, ces approches ne permettent pas d'étendre la petite surface d'affichage disponible sur tablette.

## **Interaction multi-dispositif pour tablette**

Comparativement à l'interaction mid-air ou tangible, l'interaction multi-dispositifs à l'avantage d'étendre en simultané les degrés de liberté en entrée et en sortie (surface d'affichage).

Basés sur l'utilisation d'un smartphone comme dispositif complémentaire, de nombreux travaux se sont focalisés sur les intérêts que peut apporter leur combinaison avec une tablette. Dans Thaddeus [\[36\]](#page-10-10), une représentation graphique de données peut être explorée à l'aide d'un smartphone en manipulant sa

position relativement à la tablette. Dans BATMAN [\[24\]](#page-10-11), la position du smartphone est utilisée pour déclencher des actions spécifiques dans une application comme la sélection d'un élément dans un menu circulaire ou la configuration de la taille du pinceau dans une application de dessin. Cependant, ces approches reposent sur l'utilisation de capteurs externes afin de détecter la position du smartphone autour de la tablette (système de caméras infrarouges), ce qui peut contraindre l'adoption de telles techniques d'interaction au-delà d'un contexte de recherche (c-à-d. équipé).

Certains travaux utilisent une smartwatch comme dispositif secondaire pour étendre le vocabulaire d'interaction tactile [[6\]](#page-9-16). Les dispositifs de ce type n'offrent qu'un petit écran complémentaire. En conséquence, peu d'informations peuvent être affichées et les gestes tactiles sur l'écran sont limités par la petite taille de l'écran et les problèmes de « fat finger » [\[31\]](#page-10-12), rendant les gestes complexes (accords, interaction bimanuelle) difficilement réalisables.

Perelman et al [[22](#page-10-6)] proposent l'utilisation du *stacking* afin de simplifier la tâche de sélection d'une plage de cellule dans un tableur sur tablette. La sélection se fait à l'aide de manipulations physiques du smartphone sur l'écran de la tablette. Cependant, cette approche ne tire pas parti de l'espace d'affichage offert par l'écran du smartphone. Nous proposons d'étendre ces travaux à la tâche de création de tableaux croisés dynamique.

### **4 SOLUTION**

Comme souligné dans l'état de l'art, l'approche du stacking offre l'avantage d'étendre l'interaction tactile et de fournir un affichage complémentaire. Afin d'exploiter des gestes de *stacking*, nous avons conçu une coque de smartphone conductrice en nous basant sur les travaux de Perelman et al. [[22](#page-10-6)]. Nous avions besoin d'un prototype dont la position et l'orientation puissent être détectées par l'écran de la tablette. Pour ce faire, nous avons utilisé l'impression 3D afin de réaliser une coque de smartphone et nous l'avons augmentée à l'aide de bandes adhésives de cuivre (cf. [Figure 1\)](#page-3-0). Sur chaque arête du smartphone, trois ergots recouverts de cuivre permettent à la tablette de détecter le smartphone.

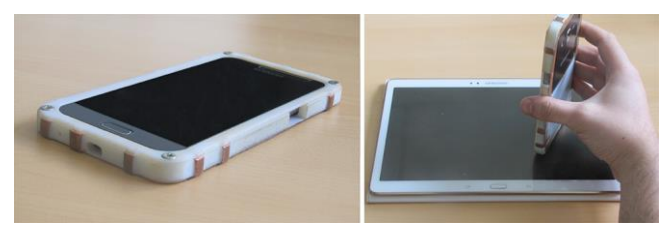

**Figure 1 :** Coque imprimée en 3D (Gauche) et *stacking* du smartphone sur l'écran de la tablette (Droite).

<span id="page-3-0"></span>Afin de détecter la position et l'orientation du smartphone lorsque celui-ci est placé sur l'écran de la tablette, nous avons développé un algorithme de détection spécifique. Tout d'abord, nous avons choisi d'utiliser trois contacteurs par arête du smartphone afin d'éviter toute interférence avec les gestes classiques de l'interaction tactile (nécessitant un ou deux points de contact). D'autre part, l'utilisation de trois contacteurs permet d'obtenir l'orientation du smartphone sur l'écran de la tablette. Il en résulte que si trois points de contact alignés sont détectés par la tablette, celle-ci considère que le smartphone est en contact avec l'écran de la tablette, nous appelons ce geste le *stack*. De plus, la distance relative entre les points de contact permet de déterminer la face du smartphone mise en contact avec l'écran de la tablette. Enfin, l'orientation de la droite formée par les points de contact permet de déterminer l'orientation du smartphone. Lorsque ces points de contacts sont temporairement perdus, notamment dû à une détection erronée, notre algorithme simule la présence des points manquants jusqu'à leur prochaine détection à l'aide de leur distance relative connue. Lorsque le smartphone est soulevé, les trois points de contact disparaissent et la tablette peut ainsi reconnaître le geste d'*unstack*.

Une fois le geste de *stack* détecté, notre algorithme suit les points de contact et recalcule la nouvelle position/orientation du smartphone au cours du temps. Les résultats de ces calculs peuvent ensuite être transmis au smartphone afin de déclencher des commandes ou actions spécifiques. Toutes les communications entre la tablette et le smartphone sont réalisées à l'aide d'un réseau Wi-Fi local ou du Bluetooth.

## **5 TECHNIQUES MULTI-DISPOSITIF POUR TABLEAUX CROISES DYNAMIQUES**

Les tableaux croisés dynamiques sont largement utilisés pour faciliter l'analyse de grands ensembles de données et pour effectuer des visualisations de données selon un regroupement pertinent dans un tableur. Cependant, ils s'appuient sur une manipulation complexe de plusieurs paramètres et filtres. Nous avons conçu trois techniques d'interaction basées sur l'utilisation d'un dispositif complémentaire, le smartphone, pour prendre en charge la création et la configuration de tableaux croisés dynamiques sur des tablettes.

## **Présentation des tableaux croisés dynamiques**

Un tableau croisé dynamique est un outil qui résume rapidement les données d'un tableau à travers différentes fonctions (telles que le nombre, le total ou la moyenne). Après avoir sélectionné la plage de données brutes concernées, l'utilisateur configure le tableau croisé dynamique en sélectionnant et en faisant glisser des en-têtes de données sur un assistant [\(Figure 2\)](#page-4-0). L'assistant est composé de quatre zones (Filtre, Colonne, Ligne et Valeur). Chaque zone peut être associée à un ou plusieurs en-têtes des données brutes. Ces tableaux croisés dynamiques peuvent être rapidement modifiés en changeant les en-têtes affectés à chaque zone de l'assistant. De plus, la fonction d'agrégation de la zone Valeur (par exemple, moyenne, nombre ...) peut être modifiée pour calculer différentes valeurs.

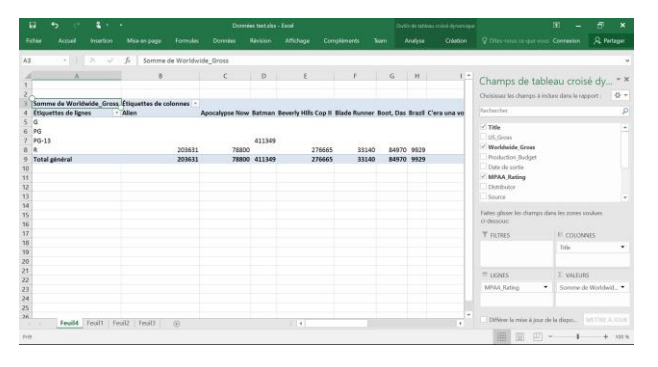

<span id="page-4-0"></span>Figure 2. Tableau croisé dynamique dans Excel sur Microsoft Surface.

La création d'un tableau croisé dynamique implique trois étapes: 1) la sélection d'une plage de cellules, 2) la sélection d'un en-tête de colonne dans cette plage et 3) l'affectation de cet en-tête à l'une des zones de l'assistant du tableau croisé dynamique. Les étapes 2 et 3 sont répétées pour chaque colonne insérée dans l'assistant.

4 Un cycle de conception itératif nous a amené à concevoir trois techniques d'interaction basées sur l'utilisation du smartphone pour créer des tableaux croisés dynamiques. Dans ces

techniques, le smartphone affiche l'assistant du tableau croisé dynamique tandis que la tablette affiche les données brutes (cellules). Pour toutes nos techniques, la sélection initiale de la plage de cellules (étape 1) est effectuée en utilisant la technique Intersection proposée par Perelman et al. [\[22\]](#page-10-6) avec le smartphone dans la main dominante (technique la plus performante présentée dans ces travaux). Cependant, chacune utilise un mécanisme différent pour sélectionner un en-tête de colonne (étape 2) et remplir l'assistant du tableau croisé dynamique (étape 3). Pour l'interaction tactile, une sélection tactile est utilisée. Nous détaillons ci-après le design de ces quatre techniques d'interaction puis comparons les performances des utilisateurs avec chacune d'elles.

## **Techniques d'interaction pour la création et la manipulation de tableaux croisés dynamiques**

#### *5.2.1. Avantages des techniques basées sur l'utilisation du smartphone pour les tableaux croisés dynamiques*

L'interaction basée sur l'utilisation du smartphone pour les tableaux croisés dynamiques présente deux avantages. Tout d'abord, l'écran du smartphone peut être utilisé pour afficher l'assistant et les tableaux de données du tableau croisé dynamique, limitant l'occultation des données de la feuille de calcul. Deuxièmement, le smartphone peut être utilisé comme un interacteur tactile et tangible pour sélectionner les données et configurer l'assistant du tableau croisé dynamique. Cela permet une manipulation directe des données.

Afin d'évaluer les performances de nos techniques d'interaction, nous les avons comparées à l'interaction tactile classique que nous présentons ci-après. Nos techniques d'interaction visent à évaluer l'apport du smartphone comme dispositif complémentaire pour faciliter la création d'un tableau croisé dynamique dans un tableur sur tablette. Le smartphone apportant une surface d'affichage supplémentaire et permettant d'étendre le vocabulaire d'interaction via le *stacking*, nous avons souhaité étudier l'impact de ces deux apports au travers de nos techniques.

Ainsi, notre première technique, *Dual-Screen Touch*, est uniquement basée sur l'utilisation de la surface d'affichage offerte sur le smartphone. Notre seconde technique, *Stack-and-Drag*, combine l'interaction tactile sur l'écran du smartphone avec le *stacking*. Enfin, notre troisième technique, *Stack-and-Translate*, est majoritairement basée sur le *stacking (*[Figure 3](#page-4-1)*)*. Nous présentons ces différentes techniques d'interaction ciaprès.

|                            | <b>Tâche</b>      |                                           |                              |
|----------------------------|-------------------|-------------------------------------------|------------------------------|
|                            |                   | 1 - Sélection d'une 2- Sélection d'un en- | 3- Affectation de l'en-tête  |
|                            | plage de cellules | tête de colonne                           | dans une zone de l'assistant |
| <b>Intersection</b>        | <b>Stacking</b>   | ×                                         |                              |
| <b>Dual-Screen Touch</b>   | ×                 | Tactile                                   | Tactile                      |
| <b>Stack-and-Touch</b>     | ×                 | <b>Stacking</b>                           | Tactile                      |
| <b>Stack-and-Translate</b> | ×                 | <b>Stacking</b>                           | <b>Stacking</b>              |

<span id="page-4-1"></span>**Figure 3.** Schéma récapitulatif du type d'interaction de nos techniques pour chaque tâche.

#### *5.2.2. Interaction tactile*

Nous n'avons trouvé aucune application Android ou iOS sur la tablette prenant en charge les tableaux croisés dynamiques (vérifié le 11/05/2018). Le manque de cette application sur Android et iOS provient de la complexité d'interaction nécessaire à la création et au paramétrage d'un tableau croisé dynamique ainsi que du besoin élevé d'espace d'affichage (c-àd. affichage des données brutes, du TCD, de l'assistant et du graphique) qui fait défaut sur les dispositifs mobiles, et notamment les tablettes. Cependant, Excel est disponible sur les tablettes tactiles Surface (tablettes Windows, version d'Excel adaptée au clavier et à la souris). Ainsi, même si les interactions n'ont pas été pensées spécifiquement pour le tactile, nous avons utilisé cette solution comme référence pour développer une application de tableur sur Android intégrant les tableaux croisés dynamiques et la décrivons dans cette section.

Dans Excel sur Surface, l'assistant de tableau croisé dynamique peut être affiché sur un onglet secondaire ou sur l'onglet contenant les données. Après avoir sélectionné les données brutes souhaitées (étape 1) et avoir appuyé sur le menu / sousmenu de droite pour insérer le tableau croisé dynamique, l'application active l'assistant. L'assistant est affiché sur le bord droit de l'écran. Une représentation textuelle du tableau croisé dynamique est affichée dans la feuille de calcul de l'onglet courant. Les en-têtes de colonne obtenus à partir de la sélection précédente peuvent ensuite être glissés (étape 2) et affectées (étape 3) à l'une des quatre zones de l'assistant correspondant à Filtre, Colonne, Ligne et Valeur [\(Figure 2\)](#page-4-0). Un toucher sur les éléments dans la zone Valeur permet de modifier la fonction d'agrégation à l'aide d'une fenêtre contextuelle. Pour filtrer les éléments, un appui sur l'en-tête dans la représentation textuelle du tableau croisé dynamique ouvre une fenêtre contextuelle spécifique.

Nous présentons ci-après les trois techniques d'interactions basées sur l'utilisation du smartphone que nous avons développées.

### *5.2.3. Dual-Screen Touch*

La première technique basée sur l'utilisation du smartphone que nous avons conçue est basée uniquement sur l'interaction tactile. Notre objectif était d'évaluer l'apport de l'utilisation de l'écran supplémentaire fourni par le smartphone, indépendamment de l'utilisation du *stacking*. Tout d'abord, un appui sur la tablette (sur un en-tête de colonne) sélectionne la colonne de données (étape 2). Ensuite, l'utilisateur peut insérer ces données dans l'assistant en touchant la zone souhaitée sur le smartphone (étape 3) [\(Figure 5](#page-5-0) - Haut). Les données peuvent ensuite être glissées et déposées entre les différentes zones de l'assistant. Un appui sur les éléments permet de filtrer et de changer la fonction d'agrégation. Un appui long sur un élément le supprime de la zone.

#### *5.2.4. Stack-and-Touch*

Cette seconde technique est basée sur le *stacking* du smartphone sur la colonne désirée pour la sélectionner (étape 2, comme dans la technique Intersection). Dans ce cas, nous souhaitions évaluer l'apport d'une technique mêlant l'interaction tactile et le *stacking*. Après avoir sélectionné la colonne, l'interaction est la même qu'avec la technique *Dual-Screen Touch*, c'est-à-dire,

appuyer sur l'une des zones de l'assistant pour y affecter l'entête (étape 3[, Figure 5](#page-5-0) - Bas).

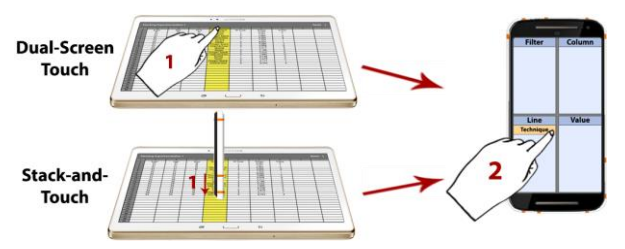

<span id="page-5-0"></span>**Figure 5.** Techniques *Dual-Screen touch* et *Stack-and-Touch*.

#### *5.2.5. Stack-and-Translate*

Cette troisième technique repose également sur le *stacking* du smartphone sur la colonne souhaitée (étape 2). Dans ce cas, nous souhaitions évaluer l'apport d'une technique intégralement basée sur le *stacking*. L'assistant s'affiche temporairement sur l'écran de la tablette (en plus de l'écran du smartphone) sous la position du *stack* [\(Figure 6\)](#page-5-1). Pour insérer une colonne de données dans l'assistant, l'utilisateur déplace le smartphone dans la direction de la zone de l'assistant souhaitée (étape 3). Après la translation, l'assistant sur l'écran de la tablette disparaît pour éviter l'occultation des données.

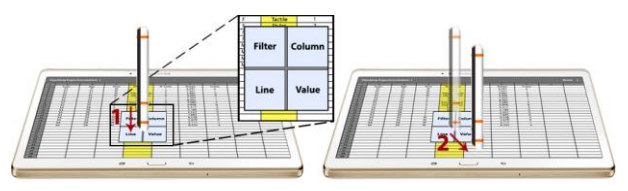

**Figure 6.** Technique Stack-and-Translate.

## <span id="page-5-1"></span>**6 ETUDE EXPERIMENTALE : CREATION ET MANIPULATION DE TABLEAUX CROISES DYNAMIQUES**

Le but de cette étude est de comparer les performances des quatre techniques présentées pour une tâche de création de tableau croisé dynamique.

#### **Tâche et instructions**

La tâche impliquait deux étapes consécutives: sélectionner une plage de cellules puis créer un tableau croisé dynamique en remplissant correctement les zones de l'assistant. Pour chaque essai, les participants devaient d'abord sélectionner une plage de cellules de 50 lignes x 12 colonnes.

Après la sélection, les participants devaient ouvrir l'assistant du tableau croisé dynamique en utilisant un bouton de la barre de menu, dans le coin supérieur droit de la tablette pour la

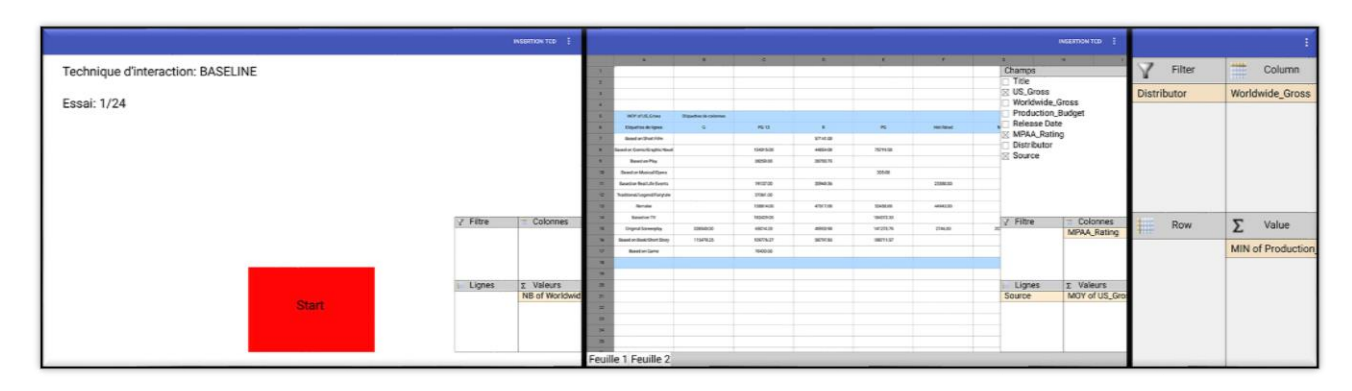

<span id="page-5-2"></span>**Figure 4.** Écran principal de l'application (Gauche), Tableau croisé dynamique avec la technique Tactile (Milieu) et Tableau croisé dynamique sur le smartphone (Droite).

technique Tactile, et sur le smartphone pour les techniques basées sur l'utilisation du smartphone. Ensuite, ils devaient remplir les zones de l'assistant du tableau croisé dynamique [\(Figure 4](#page-5-2) – Milieu et Droite selon la technique d'interaction) conformément aux instructions données. Chaque essai consistait à remplir une zone (Valeur), deux zones (Valeur et Ligne), trois zones (Valeur, Ligne et Colonne) ou quatre zones (Valeur, Ligne, Colonne et Filtre) de l'assistant avec un élément. Dans certains essais, ils ont également dû modifier la fonction d'agrégation (Somme, Nombre, Moyenne). Ce protocole est inspiré de celui proposé par Jo et al. [\[20\]](#page-9-12).

Les participants ont été invités à terminer la tâche aussi rapidement et précisément que possible. Les instructions de la tâche étaient affichées sur l'écran de la tablette avant chaque essai [\(Figure 4](#page-5-2) – Gauche) et sur un écran d'ordinateur secondaire pendant l'essai. Les instructions représentaient un assistant de tableau croisé dynamique pré-rempli avec les éléments requis et configuré avec une fonction d'agrégation spécifique. Un bouton tactile permettait à l'utilisateur de démarrer l'essai. Une fois l'assistant correctement rempli, une validation automatique était déclenchée après 500ms.

Nous avons utilisé le même ensemble de données que dans [\[20\]](#page-9-12), composé de différents attributs de films (par exemple, leur genre, leur notation MPAA), leur budget, le total brut des profits générés et une note d'appréciation. Nous avons réduit l'ensemble de données à 200 lignes et 12 colonnes comme dans [\[20\]](#page-9-12).

#### **Matériel**

Nous avons utilisé une tablette Samsung Galaxy Tab S (Android 5.1, octa-core 1.9Ghz et 1.3Ghz) avec un écran 10.5 "(2560x1600px), et un smartphone Samsung Galaxy S4 (Android 5.1, quad-core 1.9Ghz) avec un écran 5" (1920x1080px). Le smartphone était équipé de notre coque conductrice imprimée en 3D et la tablette était équipée d'une protection d'écran en plastique. Nous avons mis à jour les deux appareils avec Android 7.1 pour exécuter notre code de tableau croisé dynamique (qui nécessitait Java 8). Nous avons également utilisé un écran d'ordinateur (16", 1366x768 pixels) pour afficher en permanence les instructions lors d'un essai. Sur le smartphone était exécutée une application d'assistant de tableau croisé dynamique et une application de tableur était lancée sur la tablette. Les deux applications ont été développées spécifiquement pour l'étude. Ces applications nous permettaient de contrôler les nombreux paramètres et options disponibles pour l'utilisateur. Nous avons reproduit l'interface, la disposition des éléments, l'interaction tactile et la taille des cellules (284x53px) de Google Spreadsheet comme fait dans [\[13\]](#page-9-3) ainsi que l'interaction tactile avec les tableaux croisés dynamiques d'Excel sur Surface [[10\]](#page-9-11). L'utilisateur était assis, tenant le smartphone avec sa main dominante lorsque cela était nécessaire, et la tablette posée sur la table en face de lui.

#### **Participants**

Nous avons recruté 12 participants (7 femmes), âgés de 31.7 ans en moyenne (écart-type = 6.8). Ils étaient tous droitiers et familiarisés avec les appareils mobiles (7.8 sur une échelle de 0- 9), les tableurs en environnement fixe (6.5) et les tableaux croisés dynamiques (6.3).

### **Protocole expérimental**

Notre étude a suivi un design intra-sujets 4x4x2 avec la Technique d'Interaction (*Tactile*, *Dual-Screen Touch*, *Stack-and-Touch* et *Stack-and-Translate*), le nombre de zones de l'assistant à remplir (un, deux, trois ou quatre) et la fonction d'agrégation à modifier (oui ou non) en tant que facteurs. L'étude a été divisée en 4 blocs, chaque bloc correspondant à une technique. L'ordre

des blocs a été contrebalancé entre les participants au moyen d'un carré latin 4x4. Pour chaque bloc, les participants pouvaient effectuer des essais d'entraînement jusqu'à ce qu'ils se sentent prêts. Ensuite, ils ont réalisé 24 créations de tableaux croisés dynamiques (8 conditions effectuées 3 fois). L'ordre des essais au sein d'un bloc était aléatoire. Les participants pouvaient faire une pause entre chaque essai et chaque bloc. Au total, nous avons collecté 4 techniques d'interaction x 8 configurations x 3 répétitions x 12 participants = 1152 essais.

#### **Données collectées et analyse statistique**

Pour chaque essai, nous avons mesuré le temps total de réalisation de la tâche, ainsi que les temps de sélection et d'affectation de l'assistant. Nous avons enregistré les erreurs de sélection (c'est-à-dire, lorsqu'un utilisateur sélectionne une plage de cellules incorrecte) et les erreurs d'affectation (c'est-àdire, affecter un en-tête à la mauvaise zone de l'assistant ou affecter la mauvaise fonction d'agrégation). À la fin de chaque bloc, nous avons demandé aux participants de remplir un questionnaire SUS et nous avons recueilli des retours informels. Les participants ont également été invités à donner leur appréciation générale (j'aime / je n'aime pas) de la technique d'interaction sur une échelle de Likert à 7 points. L'expérience a duré en moyenne 78 minutes. Seuls les résultats principaux sont présentés ci-après.

#### **Résultats**

La tâche étant divisée en deux sous-tâches (sélection et assignation), nous rapportons les mesures quantitatives (temps, erreur) pour chaque étape séparément.

#### *6.6.1. Temps de sélection (étape 1)*

Les résultats confirment ceux obtenus par [\[22\]](#page-10-6) : la sélection d'une plage de cellules avec l'interaction Tactile est nettement plus lente que la sélection basée sur le *stacking* [\(Figure 7\)](#page-6-0) : en moyenne, la sélection *Tactile* nécessitait 14,4% (CI [10,3, 22,2]) plus de temps qu'avec la technique Intersection. Le temps de sélection était de 10.6s (CI [10.2, 10.9]) pour Tactile, de 9.2s (CI [8.4, 9.7]) pour Intersection lors d'essais avec *Dual-Screen Touch*, de 9.4s (CI [9.0, 9.8]) pour Intersection lorsque la technique d'assignation était *Stack-and-Touch* et de 9.2 s (CI [8.5, 9.6]) pour Intersection lors d'essais avec *Stack-and-Translate.*

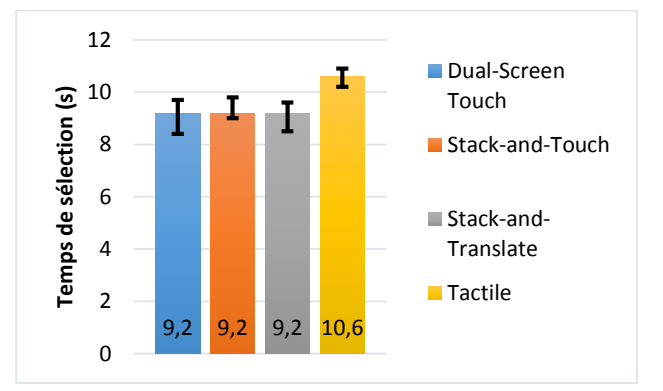

<span id="page-6-0"></span>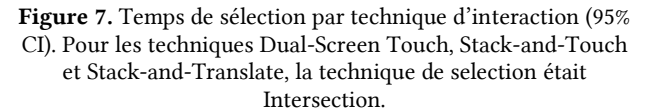

#### *6.6.2. Temps d'affectation (étape 2 et 3)*

Les résultats mettent clairement en évidence que l'affectation (c'est-à-dire le remplissage des zones de l'assistant du tableau croisé dynamique avec les éléments correspondants, [Figure 8\)](#page-7-0) avec *Stack-and-Translate* nécessite moins de temps (7.3s, CI [6.9, 7.9]) qu'avec les techniques Dual-*Screen Touch* (8.3s, CI [7.8, 8.9]), *Stack-and-Touch* (8.7s, CI [8.3, 9.1]) et Tactile (9.5s, CI [9.0,

10.0]). Il apparait également clairement que la technique *Tactile* nécessite plus de temps que les trois autres. Ces résultats restent valables pour chaque nombre de zones testées (c'est-à-dire que les performances relatives des techniques d'interaction sont équivalentes pour chaque condition de nombre de zones).

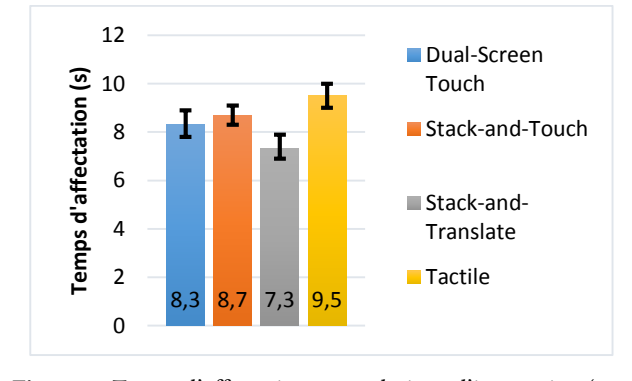

<span id="page-7-0"></span>**Figure 8.** Temps d'affectation par technique d'interaction (95% CI).

Lors de la modification de la fonction d'agrégation de la zone Valeur (par exemple Somme au lieu de Moyenne), le temps d'affectation de la technique *Tactile* augmente de 42.6% CI [32.7, 54.4] alors qu'il n'augmente que de 15.5% CI [9.3, 21.4] pour *Stack-and-Translate*, de 14,2% CI [8.8, 20.6] pour *Stack-and-Touch* et de 13.0% CI [7.6, 22.0] pour *Dual-Screen Touch* [\(Figure](#page-7-1)  [9\)](#page-7-1). Nous pouvons expliquer ces résultats par le fait que les boutons de configuration sont plus difficiles à cibler en utilisant *Tactile* qu'en utilisant les techniques basées sur l'utilisation du smartphone.

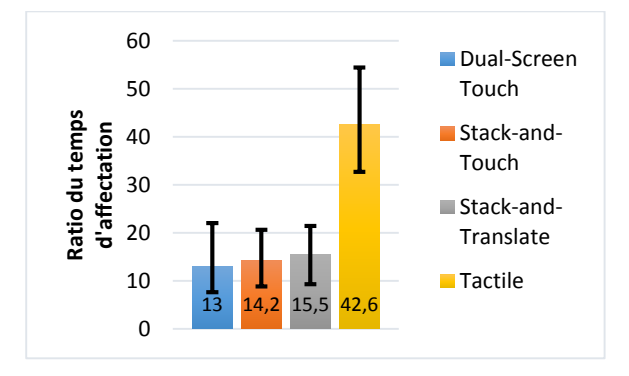

<span id="page-7-1"></span>**Figure 9.** Ratio de l'augmentation du temps d'affectation (en pourcentage, 95% CI).

#### *6.6.3. Erreurs*

Nous n'avons mesuré aucune erreur de sélection. En ce qui concerne les erreurs d'affectation [\(Figure 10\)](#page-7-2), il apparaît que *Stack-and-Translate* (8,3% des essais contenaient au moins une erreur CI [5.6, 11.5]) et *Stack-and-Touch* (9,4% des essais CI [6.6, 12.5]) ont produit moins d'erreurs que *Tactile* (14,9% des essais CI [11,1, 18,1]) et *Dual-Screen Touch* (13,5% des essais CI [10,4, 19,1]).

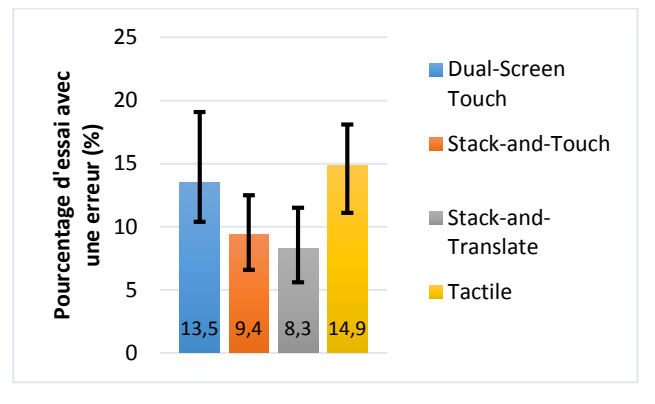

<span id="page-7-2"></span>Figure 10. Pourcentage des essais dans lesquels au moins une erreur d'affectation est survenue (95% CI).

#### *6.6.4. Utilisabilité et préférence utilisateur*

L'analyse des scores SUS obtenus pour chaque technique [\(Figure](#page-7-3)  [11\)](#page-7-3) met en évidence un meilleur score d'utilisabilité pour Stackand-Translate (90.4, IC [76.9, 95.4]) et Dual-Screen Touch (80.8, IC [73.3, 87.9]), que pour Tactile (70.2, CI [63.3, 75.0]) et Stackand-Touch (73.1, CI [68.5, 76.0]). En conséquence, la technique Stack-and-Translate peut être considérée comme excellente (SUS > 85). Les trois autres techniques peuvent être considérées comme bonnes (SUS > 70). [ref R1 rebuttal]. L'appréciation générale des techniques, recueillies à l'aide d'une échelle de Likert à 7 points, confirme ces résultats avec 11 participants sur 12 qui ont aimé (5 et plus) Stack-and-Translate, 10 qui ont aimé Dual-Screen touch, 9 Stack-and-Touch et 7 Tactile.

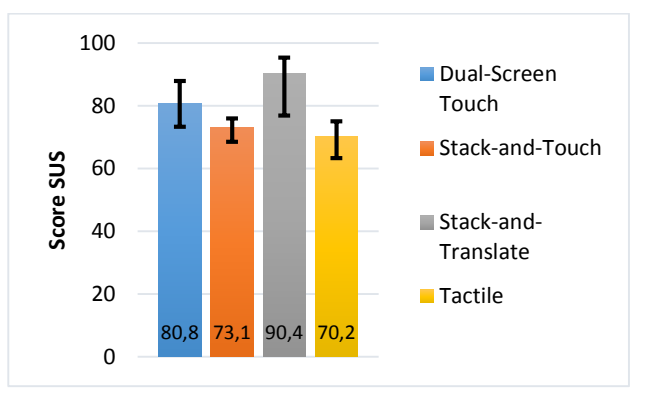

<span id="page-7-3"></span>**Figure 11.** Score SUS par technique d'interaction (95% CI).

Les commentaires informels rapportés par les participants concordent avec cette analyse. Stack-and-Translate a été décrit comme « *très simple et très rapide* » (9/12). Cependant, deux utilisateurs ont trouvé « f*astidieux de changer la posture de la main quand je veux changer la fonction d'agrégation* » (2/12). La technique Dual-Screen Touch a été qualifiée de « *simple et facile à apprendre* » (11/12). D'un autre côté, la plupart des participants ont déclaré que « *cliquer sur l'en-tête de la colonne n'est pas pratique; Je voudrais cliquer sur l'une des cellules de la colonne* » (9/12). La technique Stack-and-Touch a été décrite comme « *plus simple car le menu sur le smartphone est plus clair que sur la tablette* » (7/12). Cependant, certains ont souligné que « *le besoin de stack plusieurs fois est fatigant* » (4/12). La technique Tactile a été considérée comme « *facile à utiliser car elle est la même que sur la version bureau classique mais tactile* » (6/12) mais « *vraiment dérangeante: je ne peux pas contrôler dans quelle cellule l'en-tête ira si je coche la case et je peux aussi le faire glisser mais je n'arrive pas souvent à le placer correctement* » (8/12).

#### *6.6.5. Conclusion*

Les résultats de cette étude montrent que la technique Stackand-Translate permet de remplir un assistant de tableau croisé dynamique (étapes 2 et 3) plus rapidement que les autres techniques (7.3 contre 8.3 pour le Dual-Screen Touch, 8.7 pour Stack-and-Touch et 9.5s pour Tactile). En termes d'utilisabilité, Stack-and-Translate et Dual-Screen Touch obtiennent de meilleurs scores SUS que les autres techniques. Par conséquent, Stack-and-Translate semble être la meilleure technique d'interaction pour remplir un assistant de tableau croisé dynamique.

L'utilisation du smartphone comme dispositif complémentaire et plus particulièrement du *stacking* semble être une solution pertinente pour la création d'un tableau croisé dynamique dans un tableur sur tablette. Afin de confirmer sa pertinence auprès de nos utilisateurs nous avons défini un scénario d'utilisation type que nous avons présenté à un ensemble d'élus [[21\]](#page-10-13). Nous décrivons ce scénario et les résultats de sa présentation dans la section suivante.

## **7 SCENARIO D'UTILISATION**

L'utilisation du smartphone comme dispositif complémentaire pourrait facilement être insérée dans une application existante pour répondre à des difficultés d'interaction courantes. Par exemple, considérons un analyste qui a effectué une analyse de données avant une réunion. La présentation de son analyse, au cours d'une réunion, génère d'autres hypothèses impliquant le besoin d'explorer davantage les données au cours de la réunion, ce qui est fastidieux sur les tablettes. Les smartphones, omniprésents dans les milieux personnels et professionnels, peuvent alors être utilisés pour faciliter l'interaction. Cette situation d'interaction, commune à de nombreux métiers, sert de cadre pour notre travail.

Afin de confirmer ce scénario d'utilisation, nous avons réalisé un second entretien avec certains élus que nous avions interviewés. Au cours de cette session, nous avons présenté les différentes techniques d'interaction développées. Nous avons recueilli leurs remarques ainsi que leur appréciation de ces techniques et nous leur avons demandé si notre scénario semblait pertinent pour leur contexte de travail. Les résultats de cet entretien montrent que notre scénario s'intègre parfaitement dans leur fonction d'élu : il représente les conseils municipaux et intercommunaux dans lesquels les données des collectivités / intercommunalités sont analysées et discutées. Enfin, après avoir manipulé le smartphone et généré quelques tableaux croisés dynamiques, les élus ont trouvé nos techniques pertinentes et faciles à prendre en main. Il a cependant été noté que l'ajout d'une représentation graphique permettant de visualiser les données, après avoir créé le TCD, était nécessaire et devait être la prochaine étape de ce travail.

## **8 DISCUSSION ET PERSPECTIVES**

## **Avantages de l'interaction basée sur un dispositif complémentaire pour tableurs sur tablette**

Notre étude révèle que l'utilisation de l'interaction basée sur un dispositif secondaire, le smartphone, pour manipuler les données d'un tableur sur tablette est plus efficace que l'interaction tactile traditionnelle. La manipulation physique du smartphone permet une manipulation directe des données, sans interférer avec les gestes tactiles traditionnels, et raccourcit le chemin d'interaction. De plus, l'utilisation de l'écran du smartphone pour afficher l'assistant du tableau croisé dynamique a été considéré pratique et utile (cf. commentaires informels des utilisateurs).

Dans l'ensemble, l'interaction basée sur le smartphone semble particulièrement prometteuse pour faciliter l'utilisation des tableurs sur tablette. Les smartphones peuvent servir

d'interacteurs principaux avec la tablette, étendant à la fois les degrés de liberté d'entrée et l'espace d'affichage, en faisant un candidat unique pour générer une analyse plus approfondie des données.

Dans ce contexte, en plus de la création de tableaux croisés dynamiques, le smartphone permettrait de créer et afficher des représentations graphiques des données, libérant ainsi de l'espace d'affichage sur la tablette. L'utilisation du *stacking* permettrait alors de transférer les graphiques générés d'un dispositif à l'autre, afin que chaque utilisateur puisse les explorer.

## **Limitations**

En premier lieu, notre algorithme de détection, assez robuste pour gérer la disparition temporaire d'un marqueur du motif, peut mal fonctionner sur les bordures de l'écran : lorsque l'utilisateur fait sortir plus de la moitié de l'arête de la surface de l'écran (par exemple, pour réaliser un défilement), la détection peut être perdue par le système. Nous planifions d'améliorer notre algorithme de détection en nous inspirant des systèmes de détection de type OptiTrack [\[28\]](#page-10-14). Ces outils permettent de localiser un modèle d'objet préenregistré et de les suivre au cours du temps. Dans le cas où certains points du modèle ne sont pas détectés, le système réalise une estimation de la position de ces points afin de conserver la détection.

Une autre solution consiste en l'utilisation de technologiques récentes telles que Samsung Edge Sense ou Google Active Edge afin de détecter la position et l'orientation du smartphone sur l'écran de la tablette. Ces technologies, en plus d'être particulièrement robustes, permettraient d'éviter le recours à une coque conductrice spécifique, facilitant ainsi le déploiement de nos solutions en contexte écologique.

D'autre part, l'utilisation du *stacking* induit de l'occultation sur l'écran de la tablette. Il pourrait être pertinent d'étudier l'impact de cette occultation sur plusieurs tâches réalisées dans un tableur (sélection de plage de cellules, création d'un tableau croisé dynamique, etc.).

Enfin, l'utilisation du *stacking* comme paradigme d'interaction nécessite d'avoir le téléphone en main. Dans notre étude, celuici était posé sur la table à proximité de la tablette, le rendant ainsi facile d'accès. Dans un contexte d'utilisation réelle, il peut être nécessaire de sortir son téléphone de la poche ou d'un sac. Ce temps supplémentaire, bien que nécessaire une seule fois et uniquement au début de l'interaction, doit être pris en compte. Une évaluation in-situ de l'utilisation du smartphone pour faciliter l'interaction avec des tableurs sur tablette semble pertinente afin d'évaluer l'impact de ce surcoût.

## **Perspectives des travaux**

Dans notre étude, nous n'avons pas tiré avantage du *stack* des différentes arêtes du smartphone, de l'utilisation des inclinaisons ou du stack des coins. Une suite à ce travail pourra donc être de concevoir de nouvelles techniques d'interaction impliquant ces mécanismes complémentaires afin d'en évaluer les performances.

Dans notre étude sur la création de tableaux croisés dynamiques, nous n'avons pas considéré l'ordre ou le filtrage des éléments sur l'assistant. Une suite à ce travail devra donc intégrer ces fonctionnalités ainsi que les visualisations qui en découlent, telles que les représentations graphiques et tabulaires des résultats. Ces deux visualisations pourraient être proposées sur l'écran du smartphone en utilisant un geste de balayage gauche / droite. Il serait intéressant d'intégrer ces fonctionnalités à notre application et de les évaluer dans une étude longitudinale avec des utilisateurs experts en tableaux

croisés dynamiques (par exemple des responsables de ressources humaines).

Par ailleurs, notre étude se focalise sur la tâche de création de tableaux croisés dynamiques dans un tableur sur tablette. Cette tâche, bien que très utilisée dans un tableur, ne représente qu'une petite partie de l'ensemble des fonctionnalités disponibles. Une perspective pertinente serait d'étendre l'interaction basée sur l'utilisation du smartphone comme dispositif complémentaire à d'autres tâches réalisées dans un tableur telles que la création et manipulation de graphiques, la mise en forme de cellules, le calcul mathématique ou l'activation de filtres.

À plus long terme, il pourrait être intéressant d'appliquer le paradigme du stacking à d'autres types de logiciels. En effet, plusieurs contextes d'interaction multi-dispositifs pourraient bénéficier des gestes du stacking pour étendre le vocabulaire d'interaction. À titre d'exemple, ces gestes pourraient permettre le transfert de données dans un environnement multi-dispositifs [\[7,](#page-9-5)[14](#page-9-14)] ou fluidifier l'interaction avec une interface en overview+detail [\[28\]](#page-10-14).

D'autre part, les techniques d'interaction que nous avons proposées étant basées sur des gestes simples, aucun problème de mémorisation ou d'apprentissage n'a été relevé. Or, le vocabulaire d'interaction offert par le *stacking* est bien plus important que la portion que nous avons explorée à travers les techniques pour la création de tableaux croisés dynamiques. Il serait ainsi nécessaire d'évaluer l'impact de gestes complexes (notamment les gestes composés, associant par exemple une rotation à plat du smartphone suivi d'un geste de glisser) sur l'apprentissage et la mémorisation des techniques afin de mieux cerner les apports du *stacking* à l'interaction avec un tableur sur tablette.

En dernier lieu, il serait intéressant d'étudier les capacités de personnalisation apportées par le smartphone. En effet, dans ces travaux, nous supposons que le smartphone utilisé provient directement de l'utilisateur. Il est donc envisageable d'imaginer qu'un utilisateur pourrait, à l'aide d'une méta-interface, configurer son smartphone afin d'associer des manipulations et/ou zones tactiles à certaines actions : par exemple, associer le stack de l'arête gauche du smartphone aux commandes mathématiques et l'arête droite à la création de graphiques. Le smartphone servirait alors d'interacteur universel configurable pouvant être adapté à chacune des applications utilisées sur la tablette ou toute autre surface tactile.

#### **9 CONCLUSION**

Dans cet article, nous explorons l'utilisation d'un second dispositif (e.g. le smartphone) afin de simplifier la création de tableaux croisés dynamiques dans un tableur sur tablette. Nous avons conçu trois techniques d'interaction (Dual-Screen Touch, Stack-and-Touch et Stack-and-Translate) basées sur l'utilisation du smartphone. Puis, nous avons évalué la performance de ces techniques dans une étude expérimentale et nous les avons comparées entre elles et avec une technique d'interaction tactile. Nous avons montré que la technique Stack-and-Translate permet de créer un tableau croisé dynamique 23.1% plus rapidement qu'avec l'interaction tactile classique.

## **REMERCIEMENTS**

Ces travaux ont été réalisés dans le cadre d'une collaboration de recherche IRIT/Berger-Levrault. Les auteurs remercient le club MAGEL, le lycée professionnel Renée Bonnet et l'ensemble des personnes qui ont participé à l'étude (participants aux tests et élus).

#### **REFERENCES**

- <span id="page-9-0"></span>1 Brian Albright. 2009. Mathematical Modeling with Excel (1st ed.). Jones and Bartlett Publishers, Inc., , USA.
- 2 Monya Baker. 2015. Statisticians issue warning over misuse of P values.<br>Nature 531, 7593 (March 2015), 151. Nature 531, 7593 (March 2015), 151. DOI:http://dx.doi.org/10.1038/nature.2016.19503
- <span id="page-9-6"></span>3 Nikola Banovic, Frank Chun Yat Li, David Dearman, Koji Yatani, and Khai N. Truong. 2011. Design of unimanual multi-finger pie menu interaction. In Proceedings of the ACM International Conference on Interactive Tabletops and Surfaces (ITS '11). ACM, New York, NY, USA, 120-129. DOI: https://doi.org/10.1145/2076354.2076378
- <span id="page-9-10"></span>4 Dominikus Baur, Bongshin Lee, and Sheelagh Carpendale. 2012. TouchWave: kinetic multi-touch manipulation for hierarchical stacked graphs. In Proceedings of the 2012 ACM International Conference on Interactive Tabletops and Surfaces (ITS '12), 255-264.
- <span id="page-9-13"></span>5 Louis-Pierre Bergé, Emmanuel Dubois, and Mathieu Raynal. 2015. Design and Evaluation of an "Around the SmartPhone" Technique for 3D Manipulations on Distant Display. In Proceedings of the 3rd ACM Symposium on Spatial User Interaction (SUI '15). ACM, New York, NY, USA, 69-78. DOI: http://dx.doi.org/10.1145/2788940.2788941
- <span id="page-9-16"></span>6 Xiang 'Anthony' Chen, Tovi Grossman, Daniel J. Wigdor, and George Fitzmaurice. 2014. Duet: exploring joint interactions on a smart phone and a smart watch. In Proceedings of the SIGCHI Conference on Human Factors in Computing Systems (CHI '14). ACM, New York, NY, USA, 159-168. DOI: https://doi.org/10.1145/2556288.2556955
- <span id="page-9-5"></span>7 Nicholas Chen, François Guimbretière, and Abigail Sellen. 2013. Graduate student use of a multi-slate reading system. In Proceedings of the SIGCHI Conference on Human Factors in Computing Systems (CHI '13). ACM, New York, NY, USA, 1799-1808. DOI: https://doi.org/10.1145/2470654.2466237
- 8 Steven M. Drucker, Danyel Fisher, Ramik Sadana, and Jessica Herron. 2013. TouchViz: a case study comparing two interfaces for data analytics on tablets. In Proceedings of the SIGCHI Conference on Human Factors in Computing Systems (CHI '13), 2301-2310.
- <span id="page-9-2"></span>9 Excel sur sur Android: https://play.google.com/store/apps/details?id=com.microsoft.office.excel& hl=fr (Last visit 11/05/2018)
- <span id="page-9-11"></span>10 Excel sur Windows: https://products.office.com/fr-fr/excel (Dernière visite 11/05/2018)
- <span id="page-9-1"></span>11 Mark Gardener. 2015. Managing Data Using Excel. Pelagic Publishing, , United Kingdom.
- <span id="page-9-7"></span>12 Alix Goguey, Géry Casiez, Thomas Pietrzak, Daniel Vogel, and Nicolas Roussel. 2014. Adoiraccourcix: multi-touch command selection using finger identification. In Proceedings of the 26th Conference on l'Interaction Homme-Machine (IHM '14). ACM, New York, NY, USA, 28-37. DOI: https://doi.org/10.1145/2670444.2670446
- <span id="page-9-3"></span>13 Google Spreadsheet sur Android: https://play.google.com/store/apps/details?id=com.google.android.apps.do cs.editors.sheets&hl=fr (Last visit 11/05/2018)
- <span id="page-9-14"></span>14 Peter Hamilton and Daniel J. Wigdor. 2014. Conductor: enabling and understanding cross-device interaction. In Proceedings of the SIGCHI Conference on Human Factors in Computing Systems (CHI '14). ACM, New York, NY, USA, 2773-2782. DOI: https://doi.org/10.1145/2556288.2557170
- 15 Khalad Hasan, David Ahlström, and Pourang Irani. 2013. Ad-binning: leveraging around device space for storing, browsing and retrieving mobile device content. In Proceedings of the SIGCHI Conference on Human Factors in Computing Systems (CHI '13). ACM, New York, NY, USA, 899-908. DOI: https://doi.org/10.1145/2470654.2466115
- <span id="page-9-8"></span>16 Seongkook Heo, Jiseong Gu, and Geehyuk Lee. 2014. Expanding touch input vocabulary by using consecutive distant taps. In Proceedings of the SIGCHI Conference on Human Factors in Computing Systems (CHI '14). ACM, New York, NY, USA, 2597-2606. DOI: https://doi.org/10.1145/2556288.2557234
- <span id="page-9-9"></span>17 Seongkook Heo, Jingun Jung, and Geehyuk Lee. 2016. MelodicTap: fingering hotkey for touch tablets. In Proceedings of the 28th Australian Conference on Computer-Human Interaction (OzCHI '16). ACM, New York, NY, USA, 396-400. DOI: https://doi.org/10.1145/3010915.3010993
- <span id="page-9-4"></span>18 Dandan Huang, Melanie Tory, Bon Adriel Aseniero, Lyn Bartram, Scott Bateman, Sheelagh Carpendale, Anthony Tang, and Robert Woodbury. 2015. Personal visualization and personal visual analytics. IEEE Transactions on Visualization and Computer Graphics (TVCG) 21, 3: 420- 433.
- <span id="page-9-15"></span>19 Sungjae Hwang, Myungwook Ahn, and Kwang-yun Wohn. 2013. MagGetz: customizable passive tangible controllers on and around conventional mobile devices. In Proceedings of the 26th annual ACM symposium on User interface software and technology (UIST '13). ACM, New York, NY, USA, 411-416. DOI: http://dx.doi.org/10.1145/2501988.2501991
- <span id="page-9-12"></span>20 Jaemin Jo, Sehi L'Yi, Bongshin Lee, and Jinwook Seo. 2017. TouchPivot: Blending WIMP & Post-WIMP Interfaces for Data Exploration on Tablet

Devices. In Proceedings of the 2017 CHI Conference on Human Factors in Computing Systems (CHI '17). ACM, New York, NY, USA, 2660-2671. DOI: https://doi.org/10.1145/3025453.3025752

- <span id="page-10-13"></span>21 Club MAGEL: http://www.magel.asso.fr/ (Dernière visite 11/05/2018)
- <span id="page-10-6"></span>22 Gary Perelman, Marcos Serrano, Célia Picard, Mustapha Derras, Emmanuel Dubois. Interaction multi-dispositifs pour tableurs sur tablette. AFIHM. 29ème conférence francophone sur l'Interaction Homme-Machine, Aug 2017, Poitiers, France. ACM, IHM-2017, 12 p., 2017, . .
- <span id="page-10-8"></span>Ken Pfeuffer, Ken Hinckley, Michel Pahud, and Bill Buxton. 2017. Thumb + Pen Interaction on Tablets. In Proceedings of the 2017 CHI Conference on Human Factors in Computing Systems(CHI '17). ACM, New York, NY, USA, 3254-3266. DOI: https://doi.org/10.1145/3025453.3025567
- <span id="page-10-11"></span>24 Tommaso Piazza, Morten Fjeld, Gonzalo Ramos, AsimEvren Yantac, and Shengdong Zhao. 2013. Holy smartphones and tablets, Batman!: mobile interaction's dynamic duo. In Proceedings of the 11th Asia Pacific Conference on Computer Human Interaction (APCHI '13). ACM, New York, NY, USA, 63-72. DOI=http://dx.doi.org/10.1145/2525194.2525205
- <span id="page-10-7"></span>25 QlikView: https://www.qlik.com/fr-fr/products/qlikview (Dernière visite  $11/05/2018$
- <span id="page-10-4"></span>26 Jeffrey M. Rzeszotarski and Aniket Kittur. 2014. Kinetica: naturalistic multitouch data visualization. In Proceedings of the SIGCHI Conference on Human Factors in Computing Systems (CHI '14), 897-906.
- <span id="page-10-5"></span>27 Ramik Sadana and John Stasko. 2014. Designing and implementing an interactive scatterplot visualization for a tablet computer. In Proceedings of the 2014 International Working Conference on Advanced Visual Interfaces (AVI '14), 265-272
- <span id="page-10-14"></span>28 Houssem Saidi, Marcos Serrano, and Emmanuel Dubois. 2016. Investigating the effects of splitting detailed views in Overview+Detail interfaces. In Proceedings of the 18th International Conference on Human-Computer Interaction with Mobile Devices and Services (MobileHCI '16). ACM, New York, NY, USA, 180-184. DOI: https://doi.org/10.1145/2935334.2935341
- 29 Stephanie Santosa , Daniel Wigdor, A field study of multi-device workflows in distributed workspaces, Proceedings of the 2013 ACM international joint conference on Pervasive and ubiquitous computing, September 08-12, 2013, Zurich, Switzerland doi>10.1145/2493432.2493476
- <span id="page-10-0"></span>30 Christopher Scaffidi, Mary Shaw, and Brad Myers. 2005. Estimating the Numbers of End Users and End User Programmers. In Proceedings of the 2005 IEEE Symposium on Visual Languages and Human-Centric Computing (VLHCC '05). IEEE Computer Society, Washington, DC, USA, 207-214.
- <span id="page-10-12"></span>31 Katie A. Siek, Yvonne Rogers, and Kay H. Connelly. 2005. Fat finger worries: how older and younger users physically interact with PDAs. In Proceedings of the 2005 IFIP TC13 international conference on Human-Computer Interaction (INTERACT'05), Maria Francesca Costabile and Fabio Paternò (Eds.). Springer-Verlag, Berlin, Heidelberg, 267-280. Springer-Verlag, DOI=10.1007/11555261\_24 http://dx.doi.org/10.1007/11555261\_24
- <span id="page-10-2"></span>32 Md. Sami Uddin and Carl Gutwin. 2016. Rapid Command Selection on Multi-Touch Tablets with Single-Handed HandMark Menus. In Proceedings of the 2016 ACM on Interactive Surfaces and Spaces (ISS '16). ACM, New York, NY, USA, 205-214. DOI: https://doi.org/10.1145/2992154.2992172
- <span id="page-10-1"></span>33 Vizable par Tableau: https://vizable.tableau.com/ (Dernière visite 11/05/2018)
- <span id="page-10-9"></span>34 Daniel Vogel and Géry Casiez. 2011. Conté: multimodal input inspired by an artist's crayon. In Proceedings of the 24th annual ACM symposium on User interface software and technology (UIST '11). ACM, New York, NY, USA, 357-366. DOI: https://doi.org/10.1145/2047196.2047242
- <span id="page-10-3"></span>35 Julie Wagner, Eric Lecolinet, and Ted Selker. 2014. Multi-finger chords for hand-held tablets: recognizable and memorable. In Proceedings of the SIGCHI Conference on Human Factors in Computing Systems (CHI '14). ACM, New York, NY, USA, 2883-2892. DOI: https://doi.org/10.1145/2556288.2556958
- <span id="page-10-10"></span>36 Paweł Woźniak, Lars Lischke, Benjamin Schmidt, Shengdong Zhao, and Morten Fjeld. 2014. Thaddeus: a dual device interaction space for exploring information visualisation. In Proceedings of the 8th Nordic Conference on Human-Computer Interaction: Fun, Fast, Foundational (NordiCHI '14). ACM, New York, NY, USA, 41-50. DOI: http://dx.doi.org/10.1145/2639189.2639237